# **SARAL ACCOUNTING PACKAGE**

## **MULTI UNIT WISE RATE ASK**

*Devloped By :*

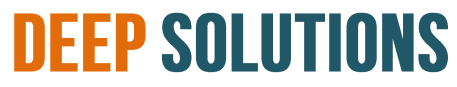

**B/2, MAHALAXMI CENTER, RAMBAUG CROSS ROAD** JAGABHAI PARK, MANINAGAR, AHMEDABAD-380 008 (M): 09898053777 / 07383315626 / 09904554232 **Email : [care@deepdoftwares.com](mailto:care@deepdoftwares.com) Website : [www.deepsoftwares.com](http://www.deepsoftwares.com/)**

#### **ACCOUNT MASTER**

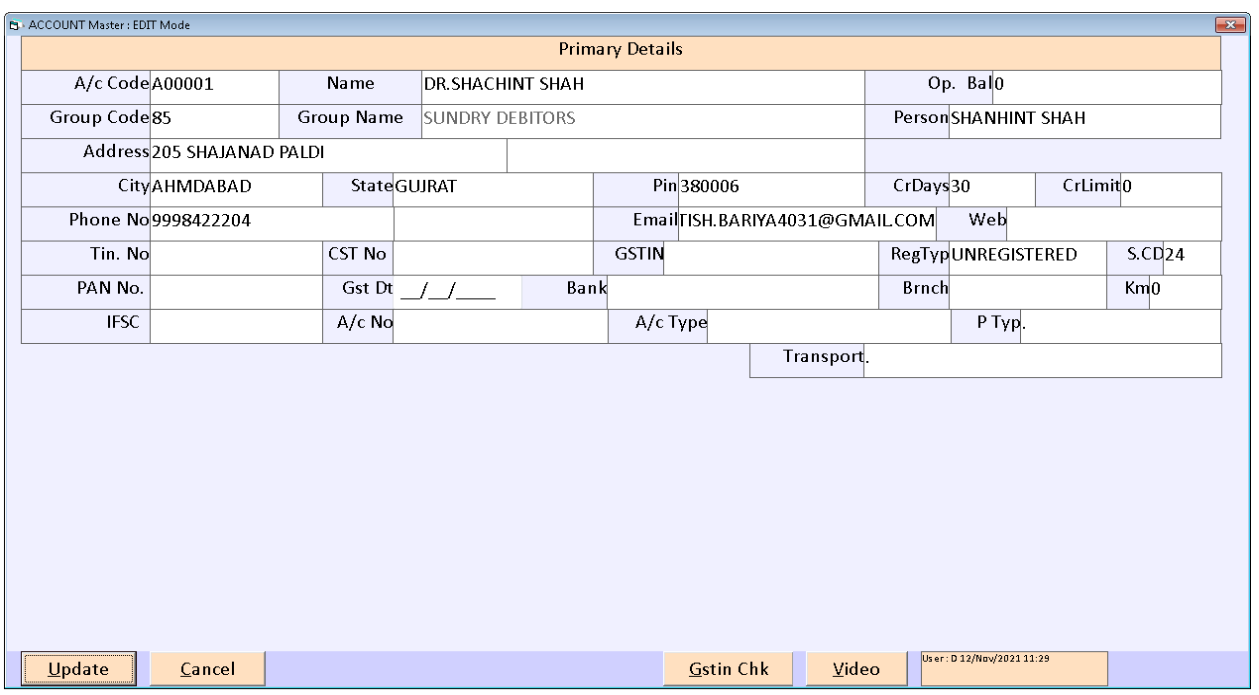

वेपारी के खाते तथा कस्टमर के खाते बनाने के लिए इस मेनू का उपयोग ककया जाता हे |

#### **ITEM MASTER**

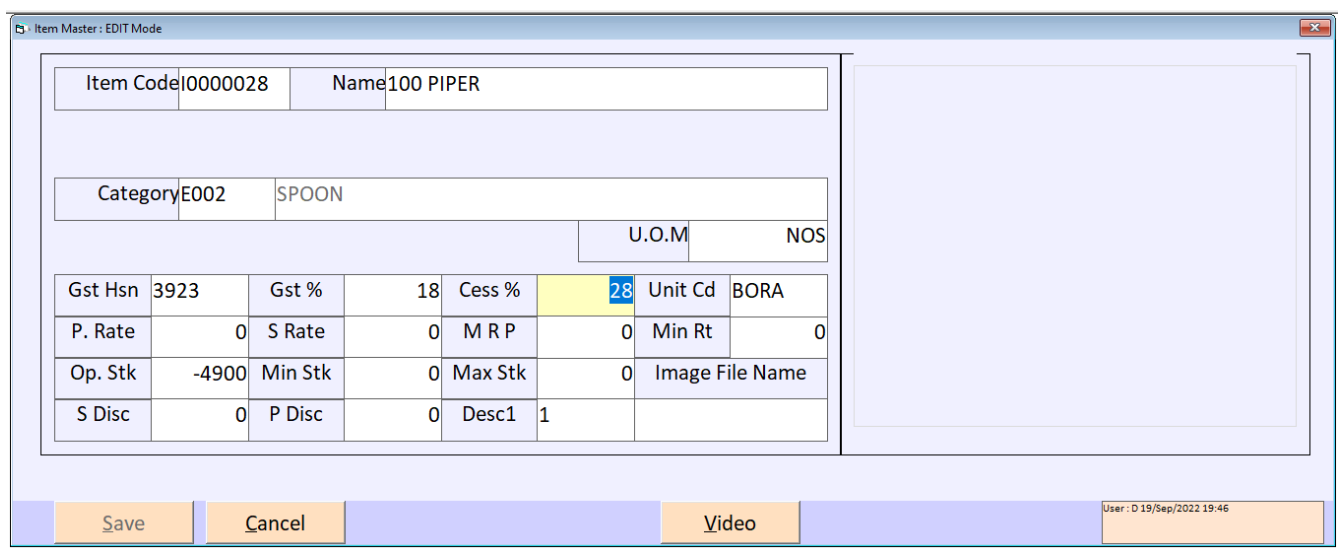

खरीदी और लबकरी में िगती सभी प्रकार की आइटम बनाने के लिए इस मेनू का उपयोग ककया जाता हे | आइटम लिखने के बाद आइटम का भाव लिखा जाता हे जिसमें (S Rate) के बोक्स में आइटम का भाव लिखा जाता हे और (MRP) के बोक्स में आइटम का दूसरा रेट लिखा जाता हे | उपर आइटम मास्टर की स्क्रीन में आप देख सकते हे की दोनों में अलग अलग रेट लिखा हुआ हे |

## **SALE ENTRY**

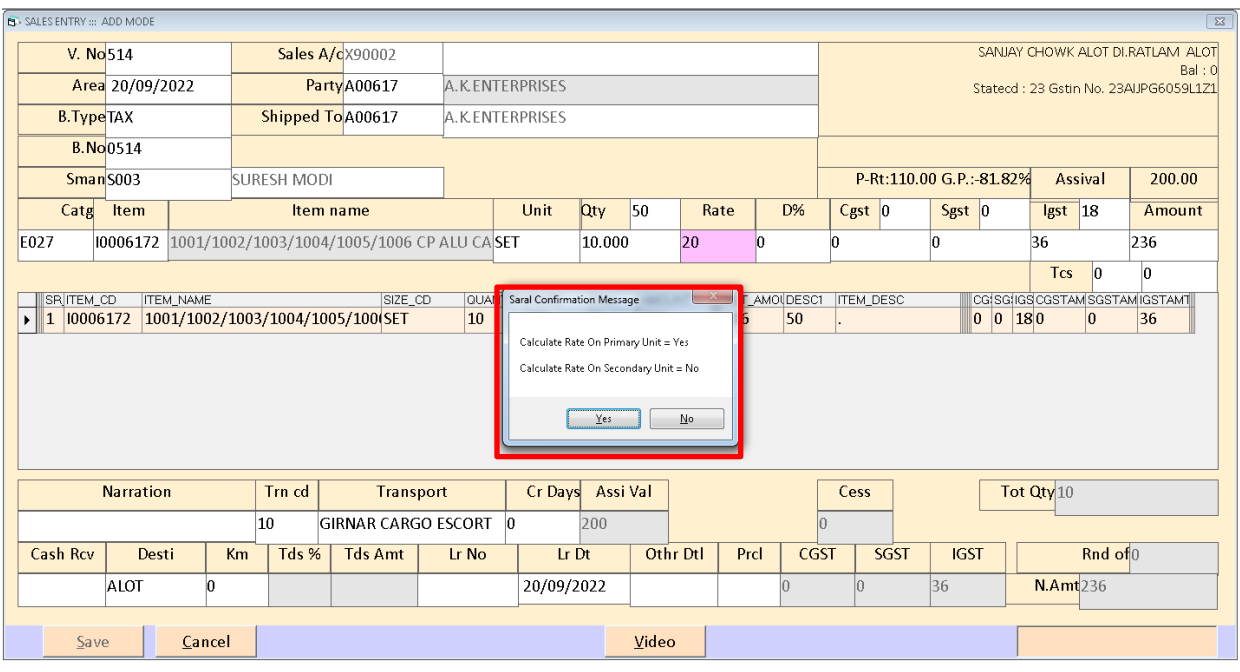

बिकरी की एन्ट्री करने के लिए इस मेनू का उपयोग किया जाता हे | बिकरी की एन्ट्री में आप देख सकते हे की Multi यूनिट कैलकुलेशन हे जिसमे Qty के उपर वाले बोक्स में नंग लिखे गये हे ओंर निचे उसकी Qty लिखी गइ हे उसके बाद रेट लिखने के बाद Enter करने से एक मेसेज बोक्स देखने को लमिेगा| जिसमे आप देख सकते हे की रेट का कैलकुलेशन किस पर करना हे | Yes करने से कैलकुलेशन Qty पर होगा ओर No करने से कैलकुलेशन Nos के साथ किया जायेगा जो आप निचे की स्क्रीन में देख सकते हे |

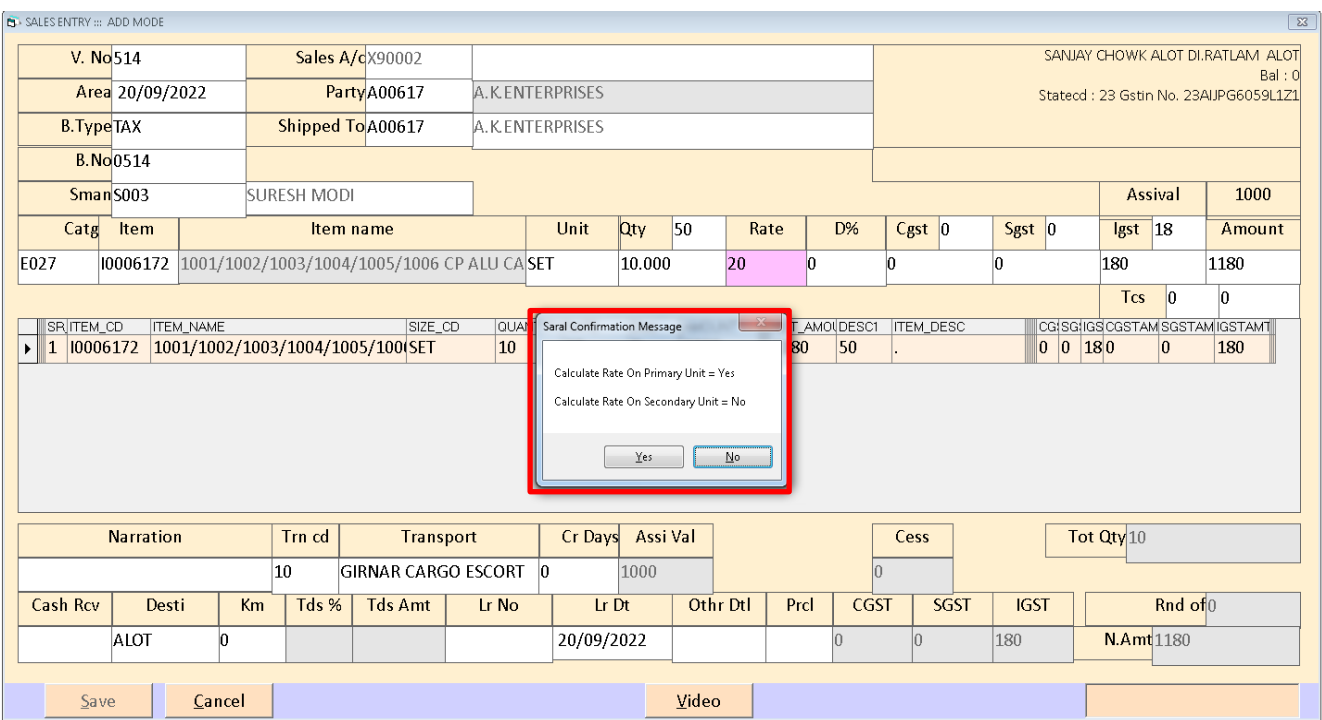

### **PURCHASE ENTRY**

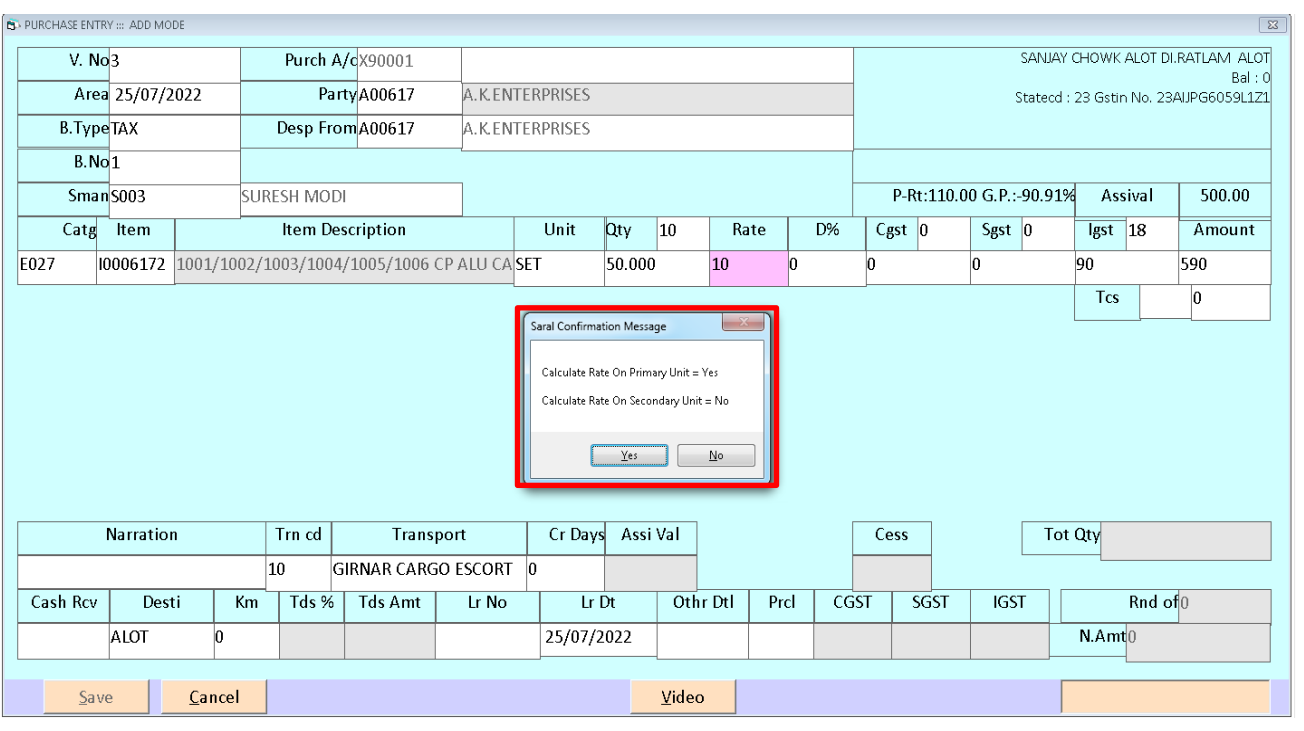

जिस तरह बिकरी की एन्ट्री की जाती हे ओर जिस तरह बिकरी की एन्ट्री का कैलकुलेशन होता हे इस तरह खरीदी की एन्ट्री में कैलकुलेशन किया जाता हे |

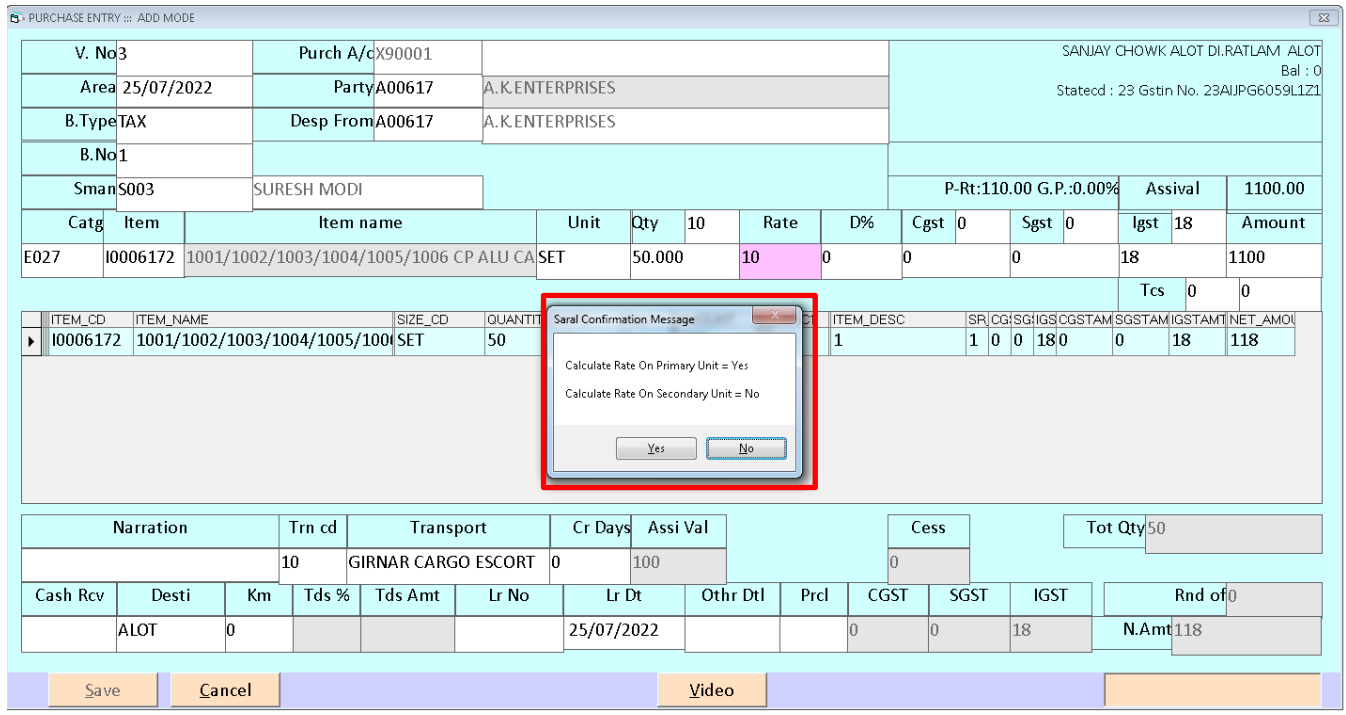